# OverDrive®

# **DOWNLOAD eBOOKS TO YOUR MOBILE DEVICE OR TABLET 24/7**

www.allendalelibrary.org

## **1. BROWSE THE eBOOK COLLECTION**

Start by visiting www.allendalelibrary.org and clicking on **BOOKS & MORE**. Select **E-BOOKS & E-AUDIOBOOKS**. You will then be taken to the Overdrive website with the collection that our library shares with other Lakeland Library Cooperative libraries. Click on **SIGN IN**, select **ALLENDALE** and enter your Allendale library card number. Scroll down to search new e-books or use the search box to find titles. You can limit titles by format for KIndle or Nook (PDF or EPUB) and can also limit to only those titles that are currently available.

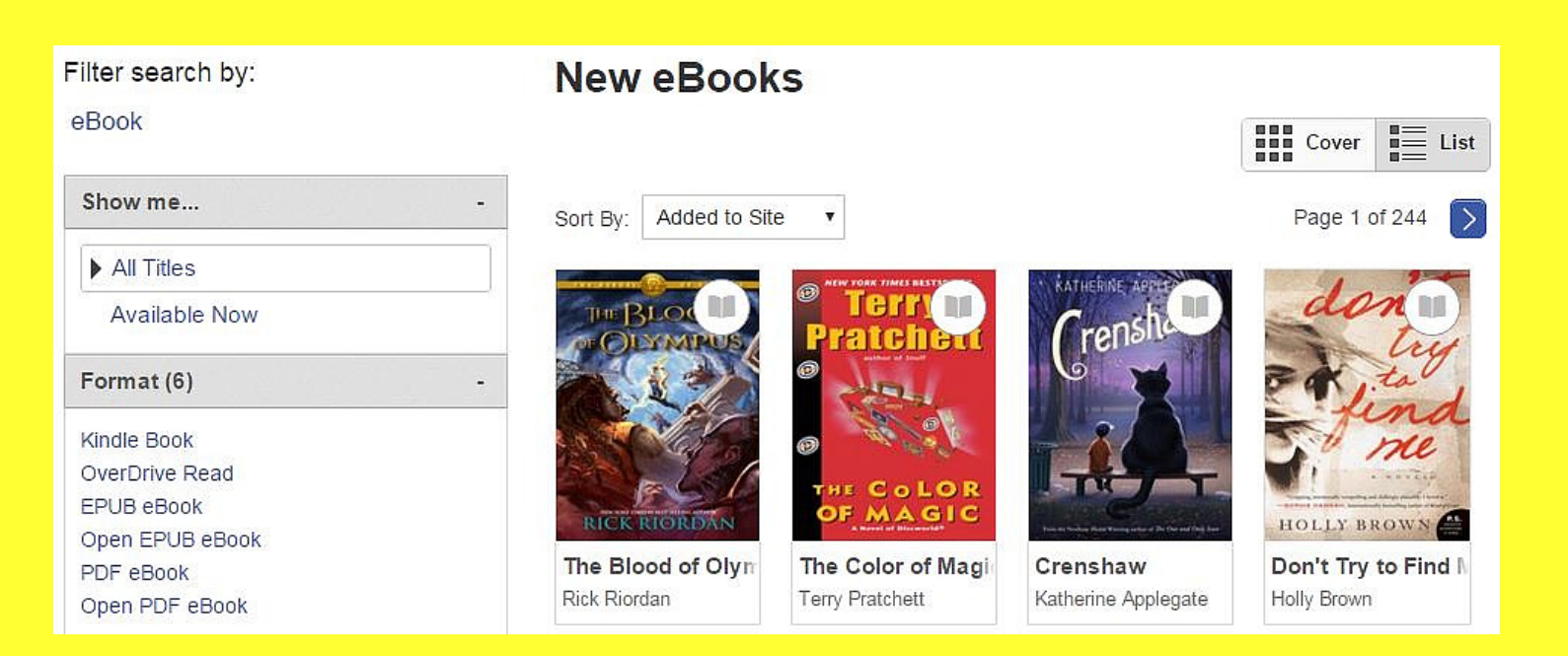

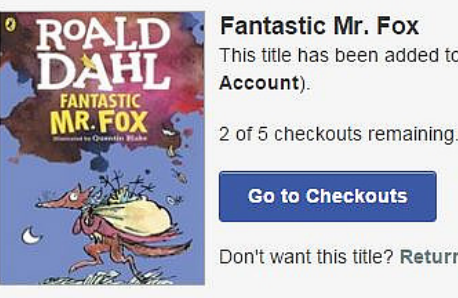

**Fantastic Mr. Fox** This title has been added to your Checkouts page (under your Account)

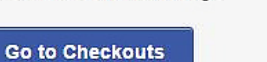

Don't want this title? Return title

#### Download (Select one format) Kindle Book

# **2. CHECK OUT & DOWNLOAD TITLES**

## **3. MANAGING YOUR OVERDRIVE ACCOUNT**

Click on **ACCOUNT** to see titles you currently have checked out or wish to renew. You will also be able to see what titles you have on hold and how many titles are available to check out on your card. Titles will no longer be available to listen to on your device after 14 days. To remove the title from your list before the 14 day checkout period is complete, click on **RETURN TITLE**.

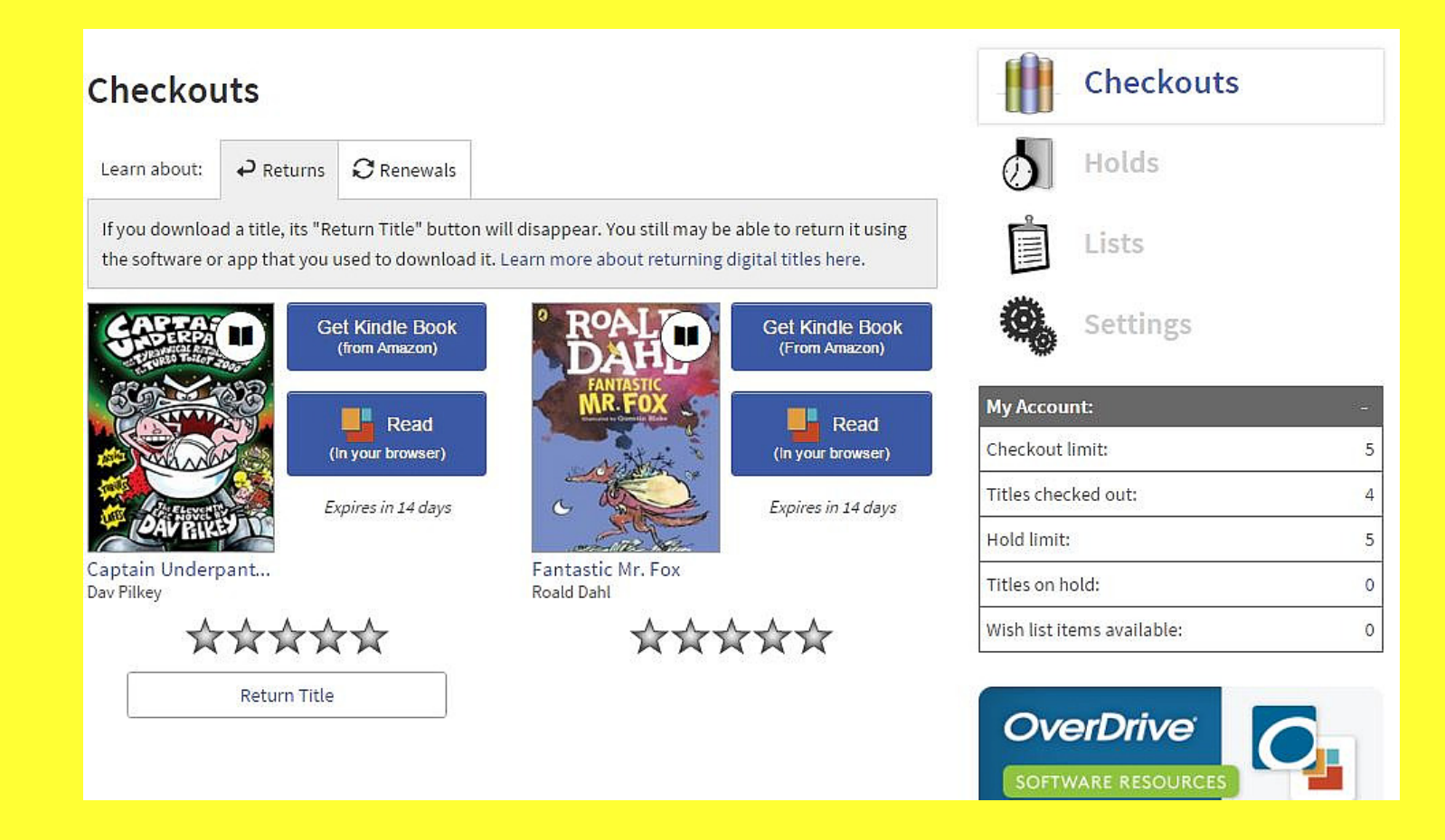

Enjoy audiobooks on the road or at home. From library to living room, choose from thousands of titles of audiobooks that can be borrowed and downloaded to your computer or mobile device 24/7 for FREE.

> When you find a title you wish to check out, click on BORROW (if the title is unavailable, click on **PLACE A HOLD** and you will be notified via e-mail when the title is available). When you are ready to download, click on **GO TO CHECKOUTS**. You can now choose to **DOWNLOAD** in Kindle or EPUB format or **READ** in your browser. Select a format and click on CONFIRM. You will be

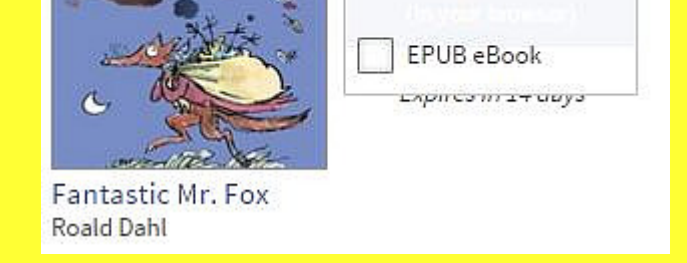

redirected to amazon.com where you will need to **LOG IN** to your Amazon account, click on **GET THE BOOK**, and select the device. Titles will now be available for 14 days.